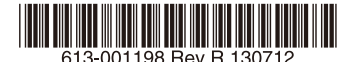

最初にお読みください

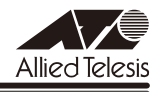

# *GS900M V2***シリーズ リリースノート**

この度は、CentreCOM GS900M V2 シリーズ(CentreCOM GS908M V2/GS908M V2- 4PS/GS916M V2/GS924M V2。以下、特に記載がないかぎり、「本製品」と表記します) をお買いあげいただき、誠にありがとうございました。 このリリースノートは、取扱説明書とコマンドリファレンスの補足や、ご使用の前にご理解い ただきたい注意点など、お客様に最新の情報をお知らせするものです。 最初にこのリリースノートをよくお読みになり、本製品を正しくご使用ください。

# 1 ファームウェアバージョン 2.4.1

### 2 重要:製品リビジョンに関する注意

製品リビジョン Rev.D1Y および Rev.E1 以降の製品にファームウェアをダウンロードする場 合は、 必ず本バージョン (2.4.1) 以降をご使用ください。 (GS908M V2-4PS を除く) ファームウェアバージョン 2.3.3 以前のファームウェアでは、Rev.D1Y および Rev.E1 以降 の製品への対応が行われていないため、Rev.D1Y および Rev.E1 以降の製品での使用はサポー ト対象外となります。 製品リビジョンは、本製品の底面に貼付されているシリアル番号シール(バーコード)に記載 されています。

### 3 本バージョンで修正された項目

ファームウェアバージョン 2.3.3 から 2.4.1 へのバージョンアップ(GS908M V2-4PS のみ 2.4.0 から 2.4.1 へのバージョンアップ)において、以下の項目が修正されました。

- 3.1 (GS908M V2/GS916M V2/GS924M V2 のみ) SHOW DEBUG コマンド実行時に、 本製品宛て Ping のタイムアウトやスパニングツリープロトコル(STP/RSTP/MSTP) のトポロジーチェンジが発生する場合がありましたが、これを修正しました。
- 3.2 SFP ポートの通信速度とポートトランキング設定の組み合わせによっては、本製品の起 動時に SFP ポートで正常にリンクアップするものの、通信ができない場合がありました が、これを修正しました。
- 3.3 (製品リビジョン Rev.D1Y および Rev.E1 以降の GS908M V2/GS916M V2/ GS924M V2 のみ) SFP スロットに装着した AT-SPBD10-14 が本製品の再起動後、 リンクアップしない場合がありましたが、これを修正しました。
- 3.4 (製品リビジョン Rev.D1Y および Rev.F1 以降の GS908M V2/GS916M V2/ GS924M V2のみ)起動時、光SFPモジュールを使用しているポートで、ログに「Fiber」 が表示されないポートがありましたが、これを修正しました。
- 3.5 ( 製 品 リ ビ ジ ョ ン Rev.D1Y お よ び Rev.E1 以 降 の GS908M V2/GS916M V2/ GS924M V2 のみ)通信モードが 1000M Full Duplex 固定に設定された光ポート(SFP ポート)に対して、物理的にリンクダウンさせる設定ができませんでしたが、これを修 正しました。 DISABLE SWITCH PORT コマンドによる LINK=DISABLE の設定、および SET SWITCH LOOPDETECTION/STORMDETECTION コマンドによる ACTION=LINKDOWN の設定 が該当し、本設定の使用が可能となりました。
- 3.6 (製品リビジョン Rev.D1Y および Rev.F1 以降の GS908M V2 のみ) SFP ポートで 1000BASE-T の SFP を使用しているとき、SFP ポートを DISABLE SWITCH PORT コマンドの LINK パラメーターの指定で物理的にリンクダウンさせても、対向機器のポー トがリンクダウンしませんでしたが、これを修正しました。
- 3.7 (製品リビジョン Rev.C1 以降の GS916M V2/GS924M V2 のみ) AT-SPFX/15 によ る 100Mbps 光ポート同士の接続において、一方の機器を再起動すると、もう一方の機 器で SHOW SWITCH PORT COUNTER コマンドで表示される Errors (エラーを含ん でいるために破棄された受信パケット数)カウンターが、不正にカウントされることが ありましたが、これを修正しました。

### 4 本バージョンでの制限事項

ファームウェアバージョン 2.4.1 には、以下の制限事項があります。

### 4.1 ログ

### 「コマンドリファレンス」/「運用・管理」/「ログ」

(製品リビジョン Rev.D1X 以前の GS908M V2/GS916M V2/GS924M V2 のみ)起動時、 光 SFP モジュールを使用しているポートで、ログに「Fiber」が表示されないポートがありま す。これは表示だけの問題で動作には影響しません。

### $42$  SNMP

#### 「コマンドリファレンス」/「運用・管理」/「SNMP」

- ◯ SNMP マネージャーのタイムアウトによって、同時に 5 個以上の SNMP マネージャー から ifEntry を Get できない場合があります。SNMP マネージャーのタイムアウト値を 長く設定するようにしてください。
- ◯ SHOW INTERFACE コマンドで表示される ifMTU の値および SNMP で取得可能な ifMTU の値が正しくありません。 9196 と表示されますが、正しくは 9194 です。

### 4.3 RADIUS サーバー

### 「コマンドリファレンス」/「運用・管理」/「認証サーバー」

- ◯ 802.1X 認 証 有 効 時、SET RADIUS コ マ ン ド の DEAD-ACTION パ ラ メ ー タ ー で PERMIT を設定しても、RADIUS サーバーからの応答がないときに、通信ができなくな る場合があります。
- ◯ RADIUS アカウンティング機能有効時に、RADIUS サーバーから Access-Reject パケッ トを受信すると、本製品から Failed 属性が付加された Accounting-Request パケット が送信されます。
- ◯ ポート認証で RADIUS サーバーを 2 台登録し、かつ 2 台の RADIUS サーバーの共有パ スワード(Secret 値)を異なる文字列に設定すると、認証に成功しない場合があります。

ポート認証で 2 台の RADIUS サーバーを利用する場合は、Secret 値を同じ文字列に設 定してください。

#### 4.4 スイッチング

# 「コマンドリファレンス」/「スイッチング」

◯ (GS908M V2/GS916M V2/GS924M V2 のみ)スイッチポートの通信速度を変 更するとリンクダウン・リンクアップが発生しますが、複数のポートを指定して、 AUTONEGOTIATE、10MHAUTO、10MFAUTO、100MHAUTO、100MFAUTO、 10-100MAUTO のいずれかに設定を変更した場合、link-down、link-up メッセージが 表示されないポートがあります。

◯ (製品リビジョン Rev.D1X 以前の GS908M V2/GS916M V2/GS924M V2 のみ)通 信モードが 1000M Full Duplex 固定に設定された光ポート(SFP ポート)に対して、 物理的にリンクダウンさせる設定を行わないでください。 DISABLE SWITCH PORT コマンドによる LINK=DISABLE の設定、および SET SWITCH LOOPDETECTION/STORMDETECTION コマンドによる ACTION=LINKDOWN の設定 が本制限に該当します。

- ◯ (製品リビジョン Rev.D1X 以前の GS908M V2 のみ)SFP ポートで 1000BASE-T の SFP を使用しているとき、SFP ポートを DISABLE SWITCH PORT コマンドの LINK パラメーターの指定で物理的にリンクダウンさせても、対向機器のポートがリンクダウ ンしません。
- ◯ (製品リビジョン Rev.B1 以前の GS916M V2/GS924M V2 のみ)AT-SPFX/15 によ る 100Mbps 光ポート同士の接続において、一方の機器を再起動すると、もう一方の機 器で SHOW SWITCH PORT COUNTER コマンドで表示される Errors(エラーを含ん でいるために破棄された受信パケット数)カウンターが、不正にカウントされることが あります。
- ◯ (GS908M V2-4PS/GS916M V2/GS924M V2 のみ)ポートを無効に設定している とき、ハードウェアの仕様により、パケットを受信した際の LINK/ACT LED の点灯動 作がポート範囲によって以下のように異なります。 ポート 1 ~ 8 では点灯し、ポート 9 以降では点滅します。
- ◯ (製品リビジョン Rev.D1X 以前の GS908M V2/GS916M V2/GS924M V2 のみ) SFP スロットに装着した AT-SPBD10-14 が本製品の再起動後、リンクアップしない場 合があります。

#### 4.5 フローコントロール

### 「コマンドリファレンス」/「スイッチング」

(GS916M V2/GS924M V2のみ) DISABLE SWITCH PORT FLOW コマンドでコンボポー トのフローコントロールを無効に設定しても、設定が反映されません。

#### 4.6 ポートトランキング

### 「コマンドリファレンス」/「スイッチング」

トランクグループを以下のいずれかの条件で複数作成し、512 個以上の MAC アドレスが使用 される通信が発生している状態で、トランクポートの追加と削除を繰り返し実施すると、本製 品がリブートすることがあります。

- トランクグループの所属ポートに 512 個以上のスイッチフィルターが登録されている
- トランクポートの通信モードがポート本来の通信モードと異なる設定になっている

### 4.7 IGMP Snooping

 「コマンドリファレンス」/「IGMP Snooping」

- ◯ IGMP Snooping 有効時、IGMP パケットの通信中にグループの所属 VLAN を変更する と、IGMP Snooping 用のテーブルから変更前の VLAN 情報が削除されません。
- ◯ IGMP Snooping 有効時、メンバーが存在するポートをミラーポートに設定しても、 IGMP Snooping 用のテーブルから該当ポートの情報が削除されません。
- ◯ IGMP Snooping と、EPSR アウェアまたはスパニングツリープロトコル併用時、経路 の切り替えが発生したときにマルチキャストグループの登録がクリアされないため、切 り替え前に登録されたルーターポートが残ったままになります。 なお、EPSR アウェアについては、CREATE EPSR コマンドの DELETEMCAST オプ ションで、リングトポロジーチェンジ発生時にマルチキャストグループのエントリーを FDB から削除する設定が可能です。
- ◯ マルチキャストグループをスタティック登録するには、あらかじめ SET IGMPSNOOPING コマンドの ROUTERPORT パラメーターでルーターポートを設定 する必要があります。このとき指定するポートが複数の VLAN に所属していた場合、 ADD IGMPSNOOPING MCGROUP コマンドの NUMBER パラメーターで同時に複 数のマルチキャストを登録する際に、学習可能なマルチキャストグループの最大数を 超える設定をしてしまうと、「Warning: 52 addresses were not able to be added from multicast group address (224.1.1.13)」のようなエラーが表示され、その後、 DELETE IGMPSNOOPING コマンド、SHOW IGMPSNOOPING コマンドを実行する か、SHOW CONFIG コマンドに DYNAMIC パラメーターを指定して実行するとリブー トが発生します。この現象を回避するには、以下を参考にグループ数の最大を超えない ように設定してください。
	- マ ル チ キ ャ ス ト グ ル ー プ の 最 大 数 は デ フ ォ ル ト で 64 個 だ が、SET IGMPSNOOPING コマンドの NUMBERMULTICASTGROUPS パラメーターに より変更することが可能
	- ルーターポートが複数の VLAN に所属する場合、VLAN の数だけエントリー数を 消費する

### 4.8 スパニングツリー

### 「コマンドリファレンス」/「スパニングツリープロトコル」

本製品の実装では、トポロジーチェンジ発生時にエッジポートに設定されたポートの FDB が 消去されます。

#### 4.9 Web GUI

# 「コマンドリファレンス」/「Web GUI」

Web GUI でマルチプル VLAN(Protected Port 版)のポート設定を行う際、グループ番号の設 定変更とタグなし / タグ付きの設定変更を同時に行うことができますが、個別に変更するよう にしてください。

グループ番号の変更とタグなし→タグ付きの変更を同時に行った場合、該当ポートがタグなし としてデフォルト VLAN にも追加されます。

# 5 マニュアルの補足・誤記訂正

最新マニュアル(取扱説明書、コマンドリファレンス)の補足事項および誤記訂正です。

### 5.1 オートファンコントロール(GS908M V2-4PS のみ)

#### 「取扱説明書」77 ページ

ファームウェアバージョン 2.3.2 から、動作時温度(外気温度)に応じたファンの回転を低速 回転 / 高速回転の 2 段階に変更しました。ファンが低速回転 / 高速回転を開始する外気温度の 目安は以下のとおりです。

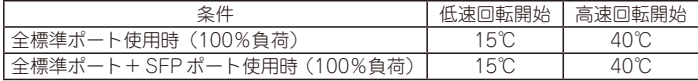

5.2 PoE 最大供給電力 90W 対応にともなう仕様変更(GS908M V2-4PS のみ)

 「取扱説明書」13、40、41、58、76、77 ページ

# 「コマンドリファレンス」/「PoE」

ファームウェアバージョン 2.4.0 から、装置全体の PoE 最大供給電力を 75W から 90W に拡 張し、以下の仕様が変更されました。

◯ PoE 供給電力により下記の仕様差分があります。

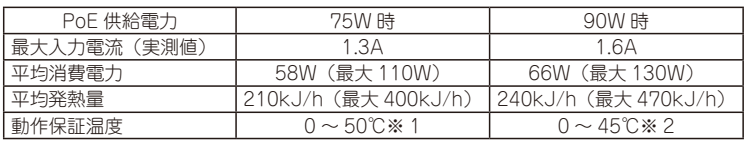

※ 1 PoE 供給電力 75W までの動作保証温度

※ 2 PoE 供給電力 75W を超えて 90W までの動作保証温度

◯ 動作時温度に応じたファンの回転数を次のとおり変更しました。

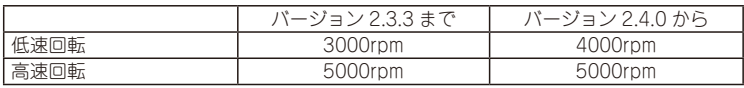

◯ SET POE GUARDBAND コマンドで設定する PoE 電源最大供給電力のガードバンドの 上限を 70W から 85W に変更しました。

### 5.3 ファンアラーム(GS908M V2-4PS のみ)

 「取扱説明書」77 ページ

 「コマンドリファレンス」/「運用・管理」/「システム」

本製品のファン回転には低速回転 (4000rpm) / 高速回転 (5000rpm) の 2 段階があり、それ ぞれ 75% 未満の回転時を異常状態として warning アラームを発行する仕様になっていますが、 FAN Low(warning) から FAN High(warning) へ移行する場合とその逆の場合で、アラーム 発行の動作が異なります。

FAN Low(warning) から FAN High(warning) へ移行する場合は、warning 状態は継続され ますが、一度 recover アラームが発行された後、再度 warning アラームが発行されます。 FAN High(warning) から FAN Low(warning) へ移行する場合は、warning アラームは発行 されず、warning の状態が引き継がれたままとなります。

# 5.4 LOOPDETECTION/STORMDETECTION トラップ 「コマンドリファレンス」/「運用・管理」/「SNMP」

コマンドリファレンスの以下のコマンドで LOOPDETECTION/STORMDETECTION トラッ プについての記載に誤りがありました。

- ADD SNMP COMMUNITY
- CREATE SNMP COMMUNITY
- **DELETE SNMP COMMUNITY**
- DISABLE SNMP TRAP
- ENABLE SNMP TRAP
- SHOW SNMP TRAP
- それぞれのトラップの説明は正しくは以下のとおりですので、訂正してお詫びいたします。

LOOPDETECTION: LDF 検出においてループ検出 / アクション実行 / アクションのタイムアウトや、 ENABLE SWITCH PORT コマンドの設定によるアクション実行前の状態への復旧時に 送信されるトラップ

STORMDETECTION: 受信レート検出においてパケットストーム検出 / アクション実行 / アクションのタイム アウトや、ENABLE SWITCH PORT コマンドの設定によるアクション実行前の状態へ の復旧時に送信されるトラップ

# 5.5 ハードウェアパケットフィルター機能 (GS908M V2-4PS のみ) 「コマンドリファレンス」/「クラシファイア」

ファームウェアバージョン 2.4.0 から、ハードウェア(ASIC)レベルで入力パケットをフィル タリング(許可・拒否)するハードウェアパケットフィルター機能をサポートしました。フィ ルタリング条件はヘッダー情報に基づいてパケットを分類するクラシファイアによって定義 し、送信元 MAC アドレス、始点・終点 IP アドレス、プロトコル(ARP のみ)を使用できます。 条件に一致したパケットに対しては、許可(permit)または破棄(deny)の処理が指定できま す。クラシファイアの詳細についてはコマンドリファレンス「クラシファイア」を参照してく ださい。

- ◯ ハードウェアパケットフィルターは、複数のエントリーをリストとして保持する「アク セスコントロールリスト(ACL)」から構成されます。エントリーは、クラシファイア(汎 用パケットフィルター)とアクション、および適用対象のスイッチポート(入力ポート) で構成されます。パケット受信時のフィルター処理の大まかな流れとしては、受信した パケットがエントリーにマッチするかどうか、ACL のエントリー ID の番号順に調べ、 条件にマッチした場合は、残りの条件は調べずにその条件のアクションを実行し、エン トリーにマッチしないパケットは出力します。
- ◯ ACL の仕様は、次のとおりです。
	- 最大エントリー数は 64 個
	- 同一ポートに複数のエントリーを割り当てることができる(ただし、同じクラシ ファイアを含むエントリーを、同一ポートに割り当てることはできない)
	- 同一エントリーを複数ポートに割り当てることができる
	- 1 ポートに割り当てられるクラシファイアの数は、128 個まで(ポリシーベース QoS とハードウェアパケットフィルター機能合わせて)
- 同一のクラシファイアを、ポリシーベース QoS とハードウェアパケットフィル ター機能の両方で使用可能
- ◯ ACL 設定時の注意事項は、次のとおりです。
	- スイッチ本体 (CPU) 宛てのパケットに対し、ハードウェアパケットフィルター 機能は動作する
	- ハードウェアパケットフィルターと DHCP Snooping を併用した場合、DHCP パケットにはハードウェアパケットフィルターのフィルタリングは優先されず、 DHCP Snooping による DHCP パケットの通信が許可される
	- ACL からエントリーを削除しても、クラシファイアは削除されず、ACL とクラシ ファイアの関連付けが削除される。クラシファイアを削除するには、DESTROY CLASSIFIER コマンドを使用する
	- ハードウェアパケットフィルターでの ACL のエントリーにクラシファイアを割り 当てた後、クラシファイアの設定を変更することはできない。クラシファイアの 設定を変更するには、設定を解除してから行う
- ◯ ACL にエントリーを追加するのは CREATE ACL コマンドで、ACL エントリーの設定 を変更するのは SET ACL コマンドで行います。

#### コマンド

**CREATE ACL=0..255 [DESCRIPTION=string] [ACTION={DENY|PERMIT}] [CLASSIFIERLIST={rule-list|NONE}] [PORTLIST={portlist|ALL|NONE}]**

**SET ACL=0..255 [DESCRIPTION=string] ACTION={DENY|PERMIT} CLASSIFIERLIST={rule-list|NONE} PORTLIST={portlist|ALL|NONE}**

#### パラメーター

ACL: 作成・変更するエントリーの ID。エントリーを作成するとき、ID は連番で なくてもかまわない。

DESCRIPTION: エントリーの説明(1~31文字。空白を含む場合はダブルクォー トで囲む)。

ACTION: パケットがクラシファイアに一致したときのアクション。PERMIT (許 可)、DENY(破棄)から選択する。エントリー作成時のデフォルトは DENY。

CLASSIFIERLIST: ACL に対応づけるクラシファイアのID を指定する(1~ 9999。ハイフン、カンマを使った複数指定も可能)。エントリー作成時のデフォ ルトは NONE

PORTLIST: ACL を割り当てるポートを指定する(1 ~。ハイフン、カンマを使っ た複数指定も可能)。エントリー作成時のデフォルトは NONE

#### 備考・注意事項

作成したエントリーの順番を変えるときは、エントリーを削除し、作成し直す必 要がある。

CREATE/SET CLASSIFIER コマンドで ACL に対応づけるクラシファイアを作 成 / 設定するときに指定できるパラメーターは、MACSADDR/MACSMASK/ PROTOCOL(ARP のみ指定可)/IPSADDR/IPDADDR。それ以外のパラメー ターを設定したクラシファイアを ACL に関連付けた場合の動作はサポート対象外 となる。

- コマンド例
	- ポート 6 で送信元 MAC アドレスが 00-00-f4-33-22-11 のパケットを破棄 CREATE CLASSIFIER=1 MACSADDR=00-00-f4-33-22-11 CREATE ACL=1 ACTION=DENY CLASSIFIERLIST=1 PORTLIST=6
	- すべてのポートで 192.168.20.100 のみ双方向の通信を許可 CREATE CLASSIFIER=1 IPDADDR=192.168.20.100/32 CREATE CLASSIFIER=2 IPSADDR=192.168.20.100/32 CREATE CLASSIFIER=3 PROTOCOL=ARP CREATE CLASSIFIER=4 CREATE ACL=1 ACTION=PERMIT CLASSIFIERLIST=1 PORTLIST=ALL CREATE ACL=2 ACTION=PERMIT CLASSIFIERLIST=2 PORTLIST=ALL CREATE ACL=3 ACTION=PERMIT CLASSIFIERLIST=3 PORTLIST=ALL CREATE ACL=4 ACTION=DENY CLASSIFIERLIST=4 PORTLIST=ALL
- ◯ ACL エントリーの削除は DESTROY ACL コマンドで、ACL の設定を工場出荷時の状 態に戻すのは PURGE ACL コマンドで行います。

#### コマンド

**DESTROY ACL=0..255**

**PURGE ACL**

#### パラメーター

ACL: 削除するエントリーの ID。

◯ ACL エントリーの表示は SHOW ACL コマンドで行います。

#### コマンド

**SHOW ACL[={id-list|ALL}]**

#### パラメーター

ACL: 表示するエントリーの ID (0~255。ハイフン、カンマを使った複数指定 も可能)。省略時および ALL を指定した場合は、すべてのエントリー情報が表示 される。

入力・出力・画面例

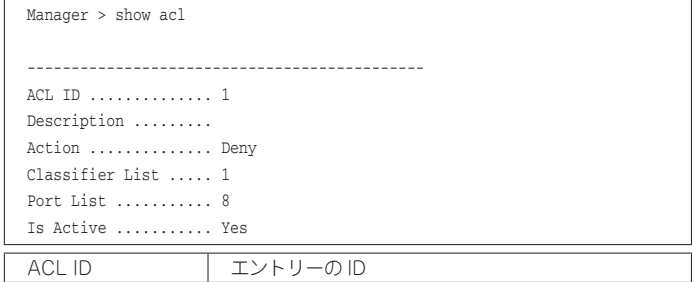

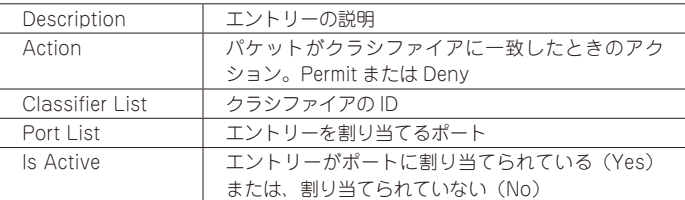

◯ ACL に割り当てられているクラシファイアごとのカウンターの表示は SHOW ACL COUNTER コマンドで行います。

#### コマンド

#### **SHOW ACL[={id-list|ALL}] COUNTER**

#### パラメーター

ACL: 表示するエントリーの ID (0~255。ハイフン、カンマを使った複数指定 も可能)。省略時および ALL を指定した場合は、すべてのエントリー情報が表示 される。

入力・出力・画面例

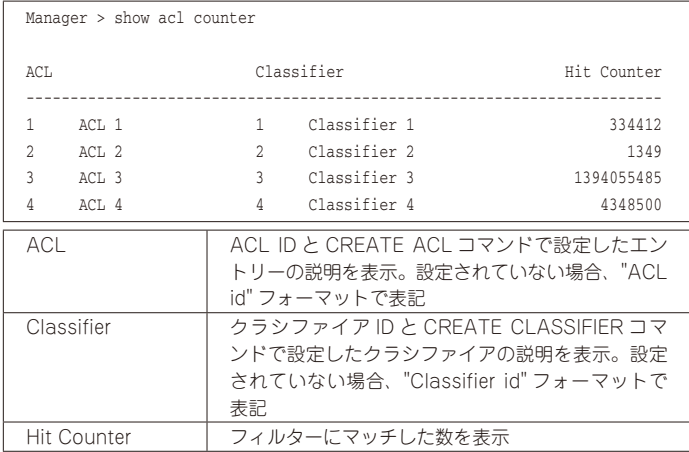

◯ 指定された ACL に割り当てられているクラシファイアのカウンターのリセットは RESET ACL COUNTER コマンドで行います。

### コマンド

#### **RESET ACL[={id-list|ALL}] COUNTER**

#### パラメーター

ACL: カウンターをリセットするエントリーの ID(0 ~ 255。ハイフン、カンマ を使った複数指定も可能)。省略時および ALL を指定した場合は、すべての ACL に割り当てられているクラシファイアのカウンターをリセットする。

### 5.6 ポリシーベース QoS の最大帯域

### 「コマンドリファレンス」/「QoS」/「ポリシーベース QoS」

コマンドリファレンスの「最大帯域(帯域制限)」についての記載に誤りがありました。下記 のとおり訂正して、お詫びいたします。

誤:

Note - 実際に制限される帯域は、MAXBANDWIDTH パラメーターで設定された最大帯 域幅より高いレートとなる場合があります。トラフィックのフレームサイズが小さいほ ど誤差が大きくなり、最大 15Mbps 程度の誤差が発生します。

正:

Note - 本機能はネットワークの帯域幅ではなく、実際に転送するフレームに対する L2 ヘッダーを含むデータの転送速度の帯域を制限します。

MAXBANDWIDTH パラメーターで設定される最大帯域幅にはイーサネットフレームの プリアンブルなどのオーバーヘッドは含まれないため、トラフィックのフレームサイズ が小さいほど誤差が大きくなり、設定値に対して最大 1.5 倍程度の誤差が発生します。

# 5.7 SET SWITCH PORT コマンド

### 「コマンドリファレンス」/「スイッチング」

コマンドリファレンスの SET SWITCH PORT コマンドの SPEED パラメーターについての記 載に一部誤りがありました。下記のとおり訂正して、お詫びいたします。

誤:

GS908M V2 の SFP ポートおよび GS916M V2、GS924M V2 のコンボポートでは AUTONEGOTIATE または 1000MFULL のみ設定可能。GS908M V2-4PS の SFP ポー トでは AUTONEGOTIATE、100MFULL または 1000MFULL を設定可能。

正:

GS908M V2 の SFP ポートでは AUTONEGOTIATE または 1000MFULL のみ設定可 能。GS916M V2、GS924M V2 のコンボポートおよび GS908M V2-4PS の SFP ポー トでは AUTONEGOTIATE、100MFULL または 1000MFULL を設定可能。

# 5.8 SHOW SWITCH PORT コマンド

# 「コマンドリファレンス」/「スイッチング」

コマンドリファレンスの SHOW SWITCH PORT コマンドで表示される Port Type(Combo Actual) についての記載に誤りがありました。下記のとおり訂正して、お詫びいたします。

誤:

ポートの種類。コンボ(共用)ポートの場合は、コンボポートの設定により、次 のように表示。FIBERAUTO 設定時はリンクしているメディア、FIBER 設定時は 1000Base-X SFP、COPPER 設定時は 10/100/1000BASE-T

正:

ポートの種類。コンボ(共用)ポートの場合は、コンボポートの設定により、次 のように表示。FIBERAUTO 設定時はリンクしているメディア、FIBER 設定時は 100Base-X SFP(100MFull 設定時)、1000Base-X SFP(Autonegotiate 設定時)、 COPPER 設定時は 10/100/1000BASE-T

### 5.9 トランクグループに所属するポートの VLAN 設定変更 「コマンドリファレンス」/「スイッチング」

ファームウェアバージョン 2.3.2 から、トランクグループに所属するポートの VLAN 設定を変 更することが可能になりました。

### 5.10 トランキングアルゴリズム

### 「コマンドリファレンス」/「スイッチング」

コマンドリファレンスのトランキングアルゴリズムについての記載に誤りがありました。下記 のとおり訂正して、お詫びいたします。

誤:

■ トランクグループを通るパケットはすべて、トランキングアルゴリズムによって割り 振られます。このアルゴリズムは、送信元 / 宛先 IP アドレス、TCP/UDP ポート番号(送 信元、宛先)と接続ポート数によって計算します。

正:

■ トランクグループを通る学習済みのユニキャストフレームは、トランキングアルゴリ ズムによって割り振られます。このアルゴリズムは、以下によって計算します。

- ARP 等の L2 フレーム:送信元 / 宛先 MAC アドレス
- IP パケット:送信元 / 宛先 IP アドレス

ブロードキャスト / マルチキャスト / 未学習のユニキャストフレームはリンクが確立し ているトランクグループの最小ポート番号に割り振られます。

### 5.11 LDF 検出

### 「コマンドリファレンス」/「スイッチング」

- ◯ LDF のデフォルト送信間隔は 120 秒です。LDF の検出時間を短くしたいときは、SET SWITCH LOOPDETECTION コマンドの INTERVAL パラメーターで送信間隔を短く設 定してください。LDF 検出機能の効果を最大にするには、送信間隔を最小値の 1 秒に設 定する必要があります。ただし、送信間隔を短くするとソフトウェア処理に負荷がかか り、本製品宛て通信の応答時間など、他の機能の動作性能が低下する可能性があります。
- ◯ 配下の HUB やスイッチにて輻輳などにより LDF が消失した場合、ループを検出できな い場合があります。

# 5.12 EPSR (トランジットノード) 有効化時の動作 「コマンドリファレンス」/「スイッチング」/「EPSRアウェア」

ファームウェアバージョン 2.1.1 から、EPSR(トランジットノード)を有効化するときにリ ング接続ポートが両方ともリンクアップしている場合の動作(各種状態の設定)を次のとおり 変更しました。

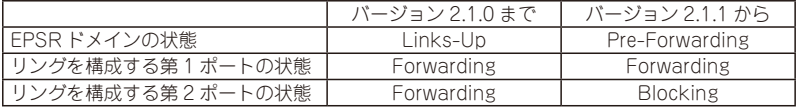

#### 5.13 EPSR リングポートと LDF の併用

### 「コマンドリファレンス」/「スイッチング」/「EPSRアウェア」

ファームウェアバージョン 2.3.2 から、EPSR リングポートと LDF 検出機能の併用が可能にな りました。

#### 5.14 ポート認証

# 「コマンドリファレンス」/「ポート認証」

◯ ポート認証機能において、SET AUTHENTICATION コマンドの DEAD-ACTION パラ メーターに PERMIT を指定し、RADIUS サーバーからの応答がないときに通信を許可す るよう設定する場合は、下記の条件を満たすように各パラメーターを設定してください。

SERVERTIMEOUT > TIMEOUT × (RETRANSMITCOUNT + 1)×RADIUS サーバー数

SERVERTIMEOUT SET PORTAUTH PORT コマンドのパラメーター。デフォルト 30 秒 (MAC ベース認証ポートでは 30 秒固定)

TIMEOUT SET AUTHENTICATION コマンドのパラメーター。デフォルト 6 秒 RETRANSMITCOUNT SET AUTHENTICATION コマンドのパラメーター。デフォルト 3 回 RADIUS サーバー数 ADD RADIUSSERVER SERVER コマンドで登録した RADIUS サー バーの数

特に RADIUS サーバーを 2 台登録する場合は、各パラメーターがデフォルトのままだと 条件を満たさないため、条件を満たすように設定を変更する必要があります。

◯ ポート認証機能でゲスト VLAN やダイナミック VLAN を使用し、Supplicant が DHCP サーバーから IP アドレスを取得する場合は、認証前の VLAN において DHCP サーバー のリースタイムを短く設定する必要があります。

# 5.15 リンクダウンをともなわない認証ポートの移動 「コマンドリファレンス」/「ポート認証」

ファームウェアバージョン 2.3.2 から、802.1X 認証、WEB 認証において、リンクダウンをと もなわない認証ポートの移動が可能になりました。

### 5.16 Web GUI

 「コマンドリファレンス」/「Web GUI」/「マネージメント」

Internet Explorer 7 以上を使用し、コンフィグファイルやファームウェアを転送する場合の注 意事項に、Internet Explorer 9 に関して以下のとおり補足します。

◯ 「Internet Explorer 7 以上を使用する場合の注意」の Note を下記のように変更します。

#### 変更前:

Note - 本設定は、Internet Explorer 7 ではデフォルト有効に、Internet Explorer 8 で はデフォルト無効になっています。

### 変更後:

Note - 本設定は、Internet Explorer 7 ではデフォルト有効に、Internet Explorer 8 / 9 ではデフォルト無効になっています。

◯ 「Internet Explorer 8 を使用する場合の注意」の見出し名を「Internet Explorer 8 / 9 を使用する場合の注意」に変更し、最初の説明文を下記のように変更します。

#### 変更前:

Internet Explorer 8 で SmartScreen フィルター機能を有効にしていると、設定ファイ ルの取得に時間がかかる場合があります。この現象を回避するには、以下の方法を実行 してください。

#### 変更後:

Internet Explorer 8 / 9 で SmartScreen フィルター機能を有効にしていると、設定ファ イルの取得に時間がかかる場合があります。この現象を回避するには、以下の方法を実 行してください。

# 5.17 ADD IGMPSNOOPING MCGROUP コマンド 「コマンドリファレンス」/「IGMP Snooping」

ADD IGMPSNOOPING MCGROUP コマンドの「入力・出力・画面例」の記載内容に誤りが ありました。下記のとおり訂正して、お詫びいたします。

誤:

Manager > add igmpsnooping vlan=2 mcgroup=224.1.1.1

正:

Manager > add igmpsnooping mcgroup=224.1.1.1

# 5.18 ポートミラーリング

# 「コマンドリファレンス」/「スイッチング」/「ポートミラーリング」

ポートミラーリング機能の特徴(7個目)において記載内容に誤りがありました。下記のとお り訂正して、お詫びいたします。

誤:

ソースポートを複数設定している状態で、あるソースポートから入力されたパケットが、 L2 スイッチングされて別のソースポートから出力された場合、ミラーポートにはパケッ トが 1 個だけ出力されます。

正:

ソースポートを複数設定している状態で、あるソースポートから入力されたパケットが、 L2 スイッチングされて別のソースポートから出力された場合、ミラーポートにパケット が 2 個出力されます。 ※これはポートミラーリングの通常動作です。

5.19 ダイナミック VLAN

### 「コマンドリファレンス」/「ポート認証」/「ダイナミック VLAN」

ダイナミック VLAN の説明において、表 11 の認証サーバー(RADIUS サーバー)の設定値に 誤りがありました。下記のとおり訂正して、お詫びいたします。

誤:

Tunnel-Private-Group-ID: 20

正:

Tunnel-Private-Group-ID: 10

# 6 サポートリミット一覧

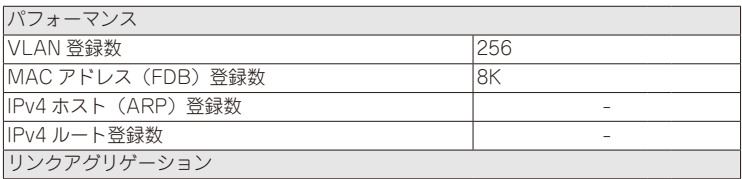

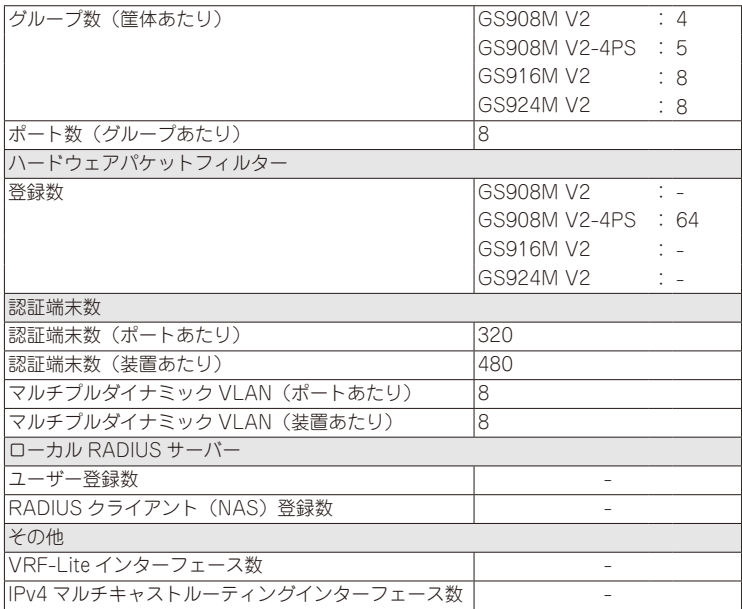

※ 表中では、K=1024

# 7 未サポートコマンド(機能)

以下のコマンド(パラメーター)はサポート対象外ですので、あらかじめご了承ください。

SET HTTP SERVER PORT SET SYSTEM LANG SET SYSTEM FAN RESET PORTAUTH PORT LOAD METHOD=TFTP FILE=filename SERVER=ipadd BOOT SET IGMPSNOOPING HOSTSTATUS SET MLDSNOOPING HOSTSTATUS SHOW DHCPSNOOPING DATABASE NVS SHOW DHCPSNOOPING HWFILTER

# 8 最新マニュアルについて

最新の取扱説明書「CentreCOM GS900M V2 シリーズ 取扱説明書| (613-001184 Rev.B)、コマンドリファレンス「CentreCOM GS900M V2 シリーズ コマンドリファレン ス 2.3.2」 (613-001180 Rev.E) は弊社ホームページに掲載されています。

本リリースノートは、これらの最新マニュアルに対応した内容になっていますので、お手持ち のマニュアルが上記のものでない場合は、弊社 Web ページで最新の情報をご覧ください。

**http://www.allied-telesis.co.jp/**